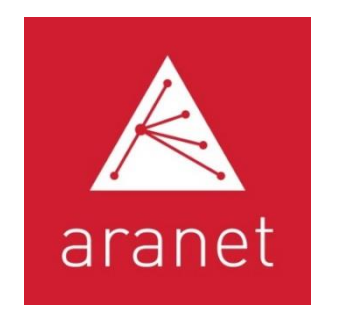

# Aranet Cloud Funktionen und Vorteile

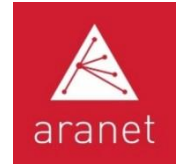

### Aranet Cloud physikalische Architektur

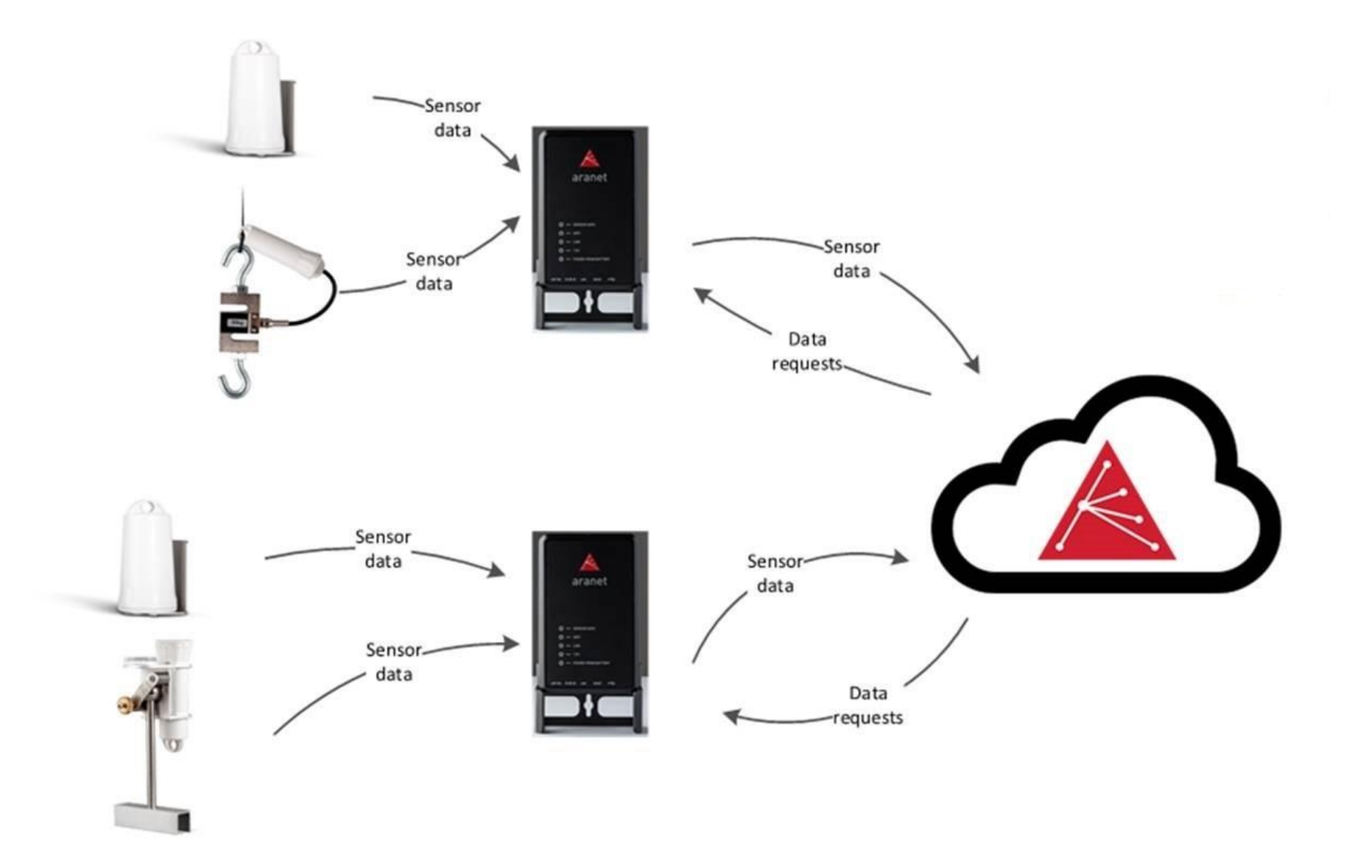

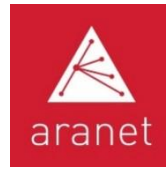

#### Vorteile der Aranet Cloud

Zentralisierte Erfassung und Speicherung von Sensordaten an mehreren Standorten

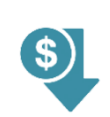

Keine Installation oder einfache Installation vor Ort – Einsparungen bei kostspieliger und zeitaufwändiger Installation

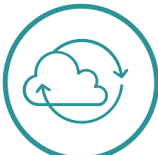

Durchgängige automatisierte Datenerfassung –Datensicherungsfunktion

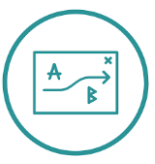

Benutzerfreundlich und einfach zu bedienen – keine langen und anstrengenden Geräte- und Softwareschulungen

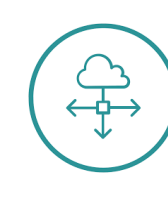

Integration mit anderen Informationssystemen zur Prozessautomatisierung – neue Datenströme zur Verbesserung der Entscheidungsfindung

 $\boxed{\mathcal{L}}$ 

Reduzierte Wartungskosten – mit gehosteten Aranet-Cloud-Lösungen

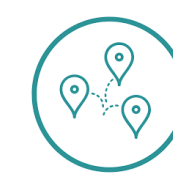

Globale Verfügbarkeit – Zugriff auf Daten von überall und jedem Gerätetyp

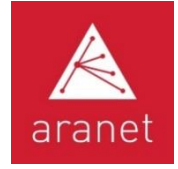

#### **Aranet Cloud**

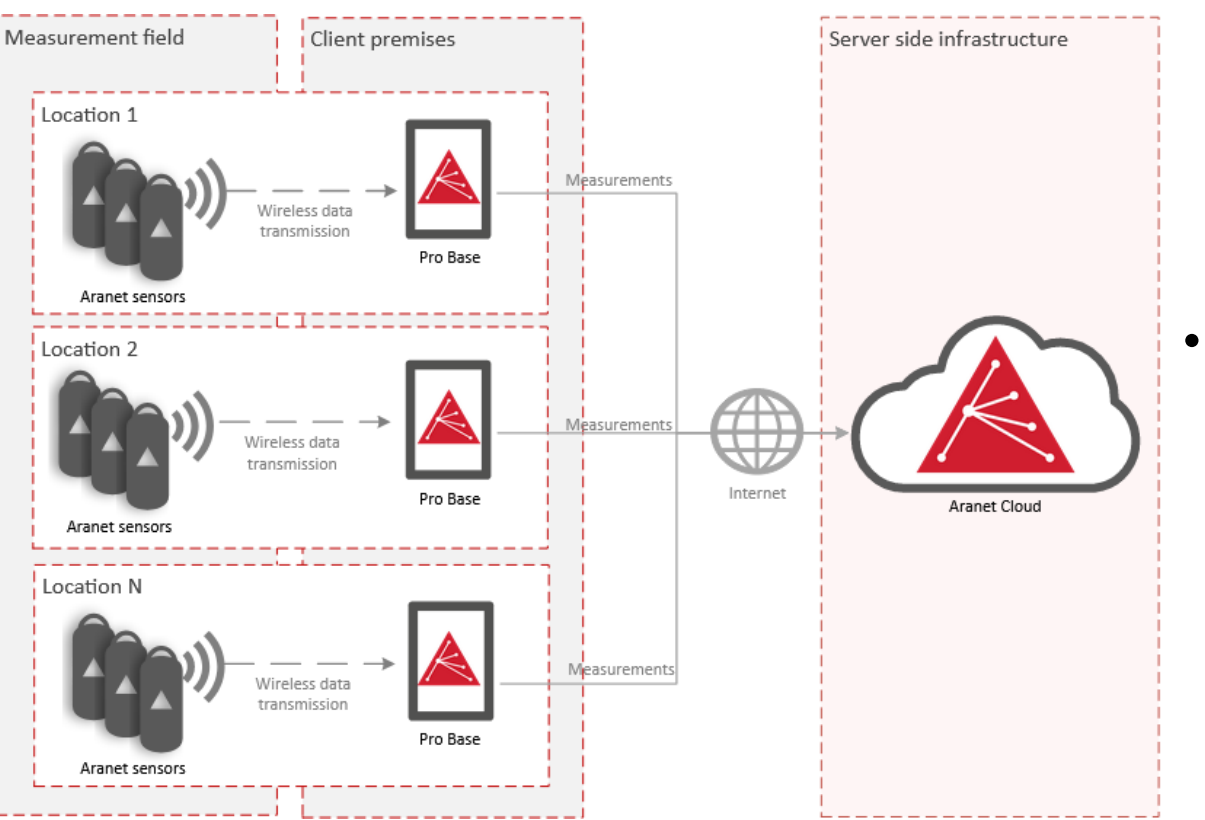

- Aranet Cloud ist eine skalierbare webbasierte Plattform für Unternehmensanwendungen, die für die drahtlose Aranet-Sensorüberwachung und Speicherung ihrer historischen Daten verwendet wird
- Rund um die Uhr ununterbrochener und sicherer zentralisierter Zugriff von jedem Ort der Welt mit einer Internetverbindung auf Daten von einer unbegrenzten Anzahl geografisch verteilter Aranet-Sensoren und Aranet Base Stations an mehreren physischen Standorten
- Konsistente Sammlung von Aranet-Sensordaten von verbundenen/registrierten Aranet Base Stations

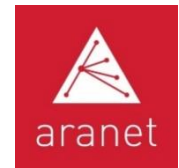

# **Hauptfunktionalität der Aranet Cloud**

- Cloud Datensicherung der Base Stations
- Visualisierung gesammelter Aranet-Sensordaten in Diagrammen, Tabellen, Assets und Dashboards
- Verschiedene Einzelmessungen, die zeitlich und pro Ort zusammengeführt und als vereinte logische Asset-Objekte angezeigt werden
- Alarmkonfiguration für alle Sensormesswerte bei Schwellwertüberschreitung, visuelle Anzeige des aktiven Alarmstatus und historische Protokollansicht
- Datenaustausch zwischen Benutzern über Organisationseinladungen: unbegrenzte Anzahl von Benutzern in einer Organisation und unbegrenzte Anzahl von Organisationen für einen Benutzer
- Virtuelle Sensoren, um berechnete Werte aus einer oder mehreren realen Sensormessungen zu erhalten: Offset, Summe, Durchschnitt, Verhältnis usw.
- Datenupload in Drittsysteme: INTEGRATION
- Foto- und andere Dateianhänge zu Sensoren & Base Station-Aufzeichnungen

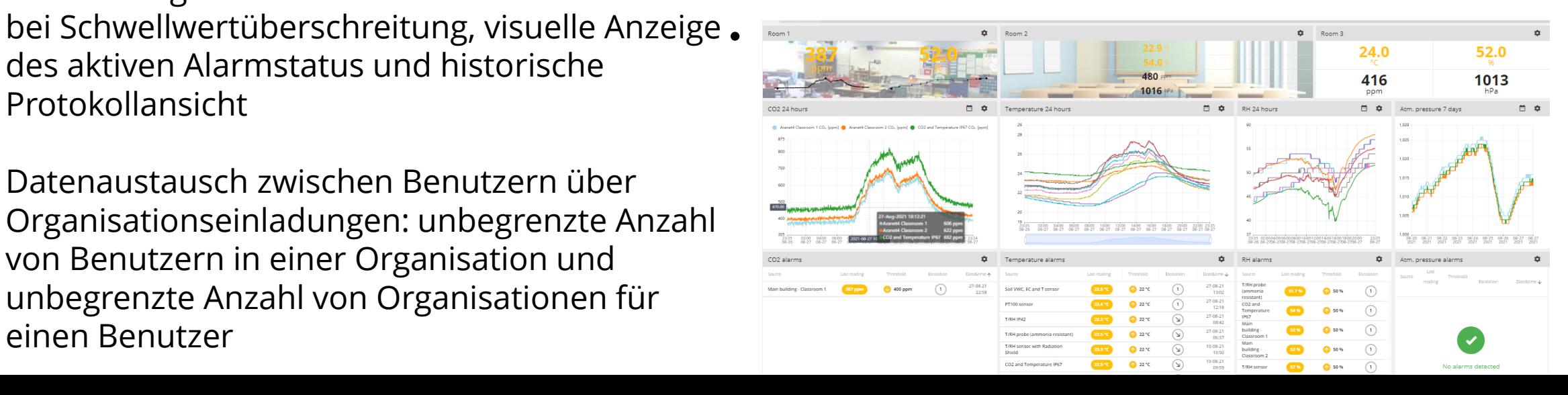

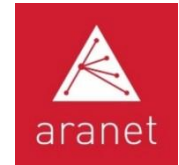

# **Aranet Cloud Registrierung und Login**

Gehen Sie zu <https://aranet.cloud/login>

Registrieren Sie sich mit E-Mail-Adresse und Password

Bestätigen Sie die erhaltene E-Mail-**Nachricht** 

Login/ENTER

Demo account: Username: [info@aranet.com](mailto:info@aranet.com) Password: aranet\_demo\_user

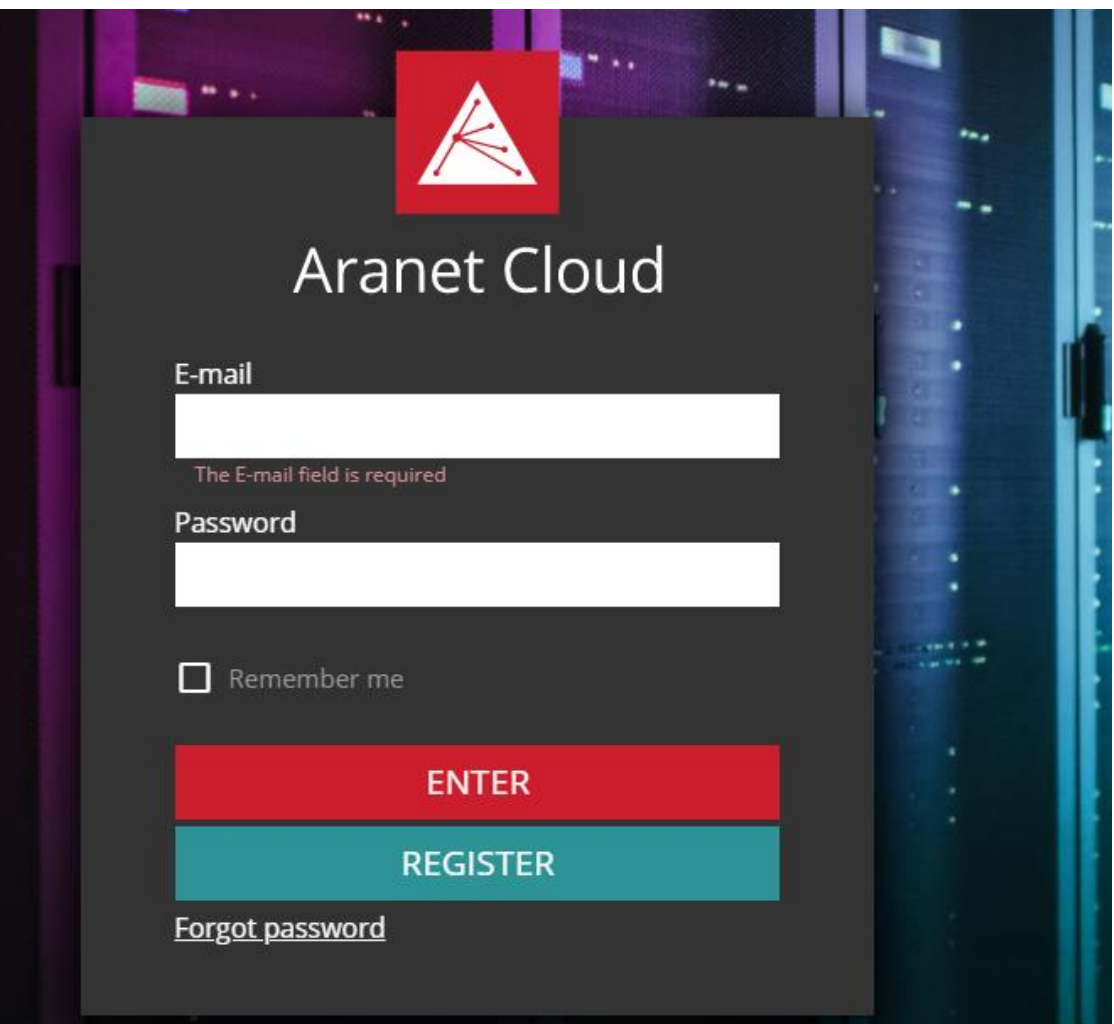

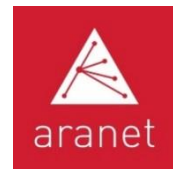

# Aranet Cloud logische Architektur

Konto: Person, die Aranet Cloud mit ihrer E-Mail-Adresse und ihrem Passwort nutzt

Organisation: Entität (Bereich) in der Aranet Cloud, die Konten mit Basen und ihren Sensordaten verknüpft

Basis Station: Gerät, das Daten von Sensoren sammelt

Sensor: Gerät, das Messungen physikalischer Größen erfasst

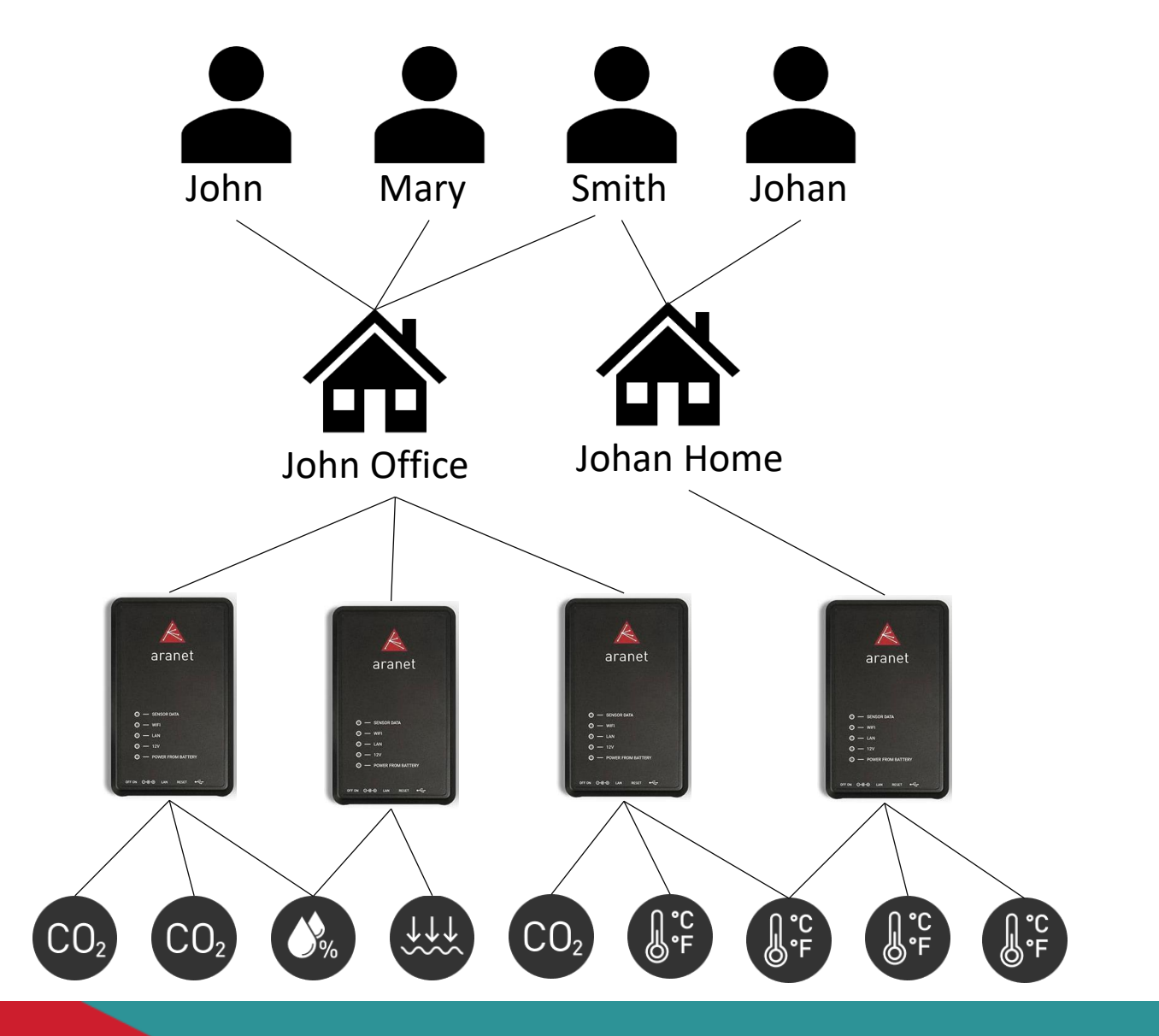

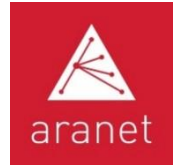

#### Erstellung der Aranet Cloud-Organisation

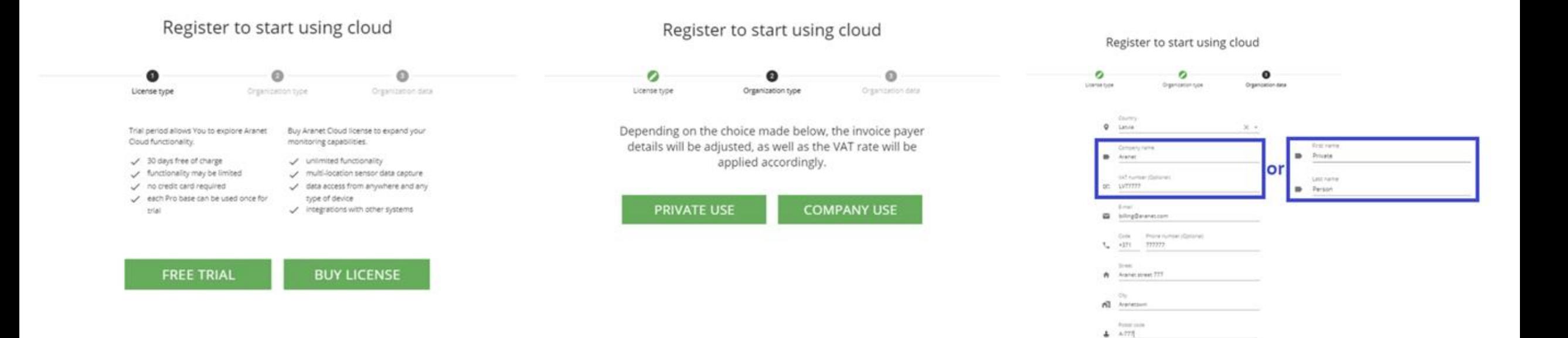

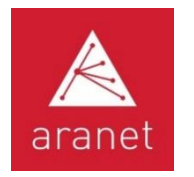

# Registrierung der Aranet Pro Base Station in der Cloud

1. Melden Sie sich bei der Cloud an und fordern Sie den Registrierungscode an

X Registration code To activate this base : arar . Log in into Aranet PRO base's WEB page as admin . Navigate to Aranet Cloud menu • In cloud section enter email: aranet.cloud@gmail.com [7] ⋉ - Enter this registration code: 766582 - This registration code expires in an hour Settings More information can be found in forum post. ⋒

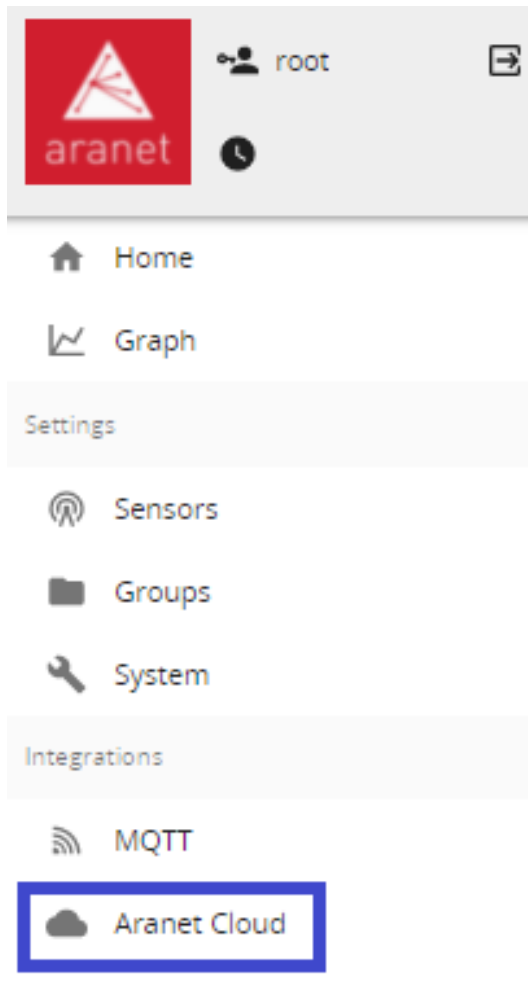

2. Gehen Sie zum Punkt Aranet Cloud in der

Base Station

3. Geben Sie Ihre E-Mailk-Adresse und den Registrierungscode ein

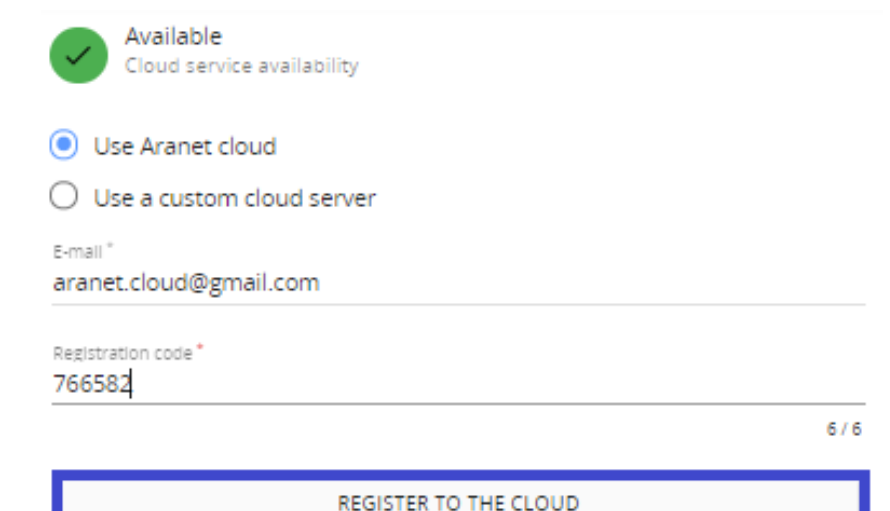

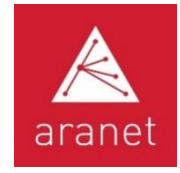

#### Aranet Cloud Abschnitt SENSOREN Registerkarte MESSUNGEN

Tabellenansicht der neuesten realen und virtuellen Sensordaten und farbliche Anzeige der Schwellenwert-Überschreitung

Filtern, Suchen und Sortieren nach

- 1) Sensor-Typ,
- 2) verbundenen PRO Base Stat.,
- 3) Tags / Stichworten und
- 4) gemessenen Parametern bzw. Metriken zur Anzeige Tagging und Untagging von gefilterten Sensoren

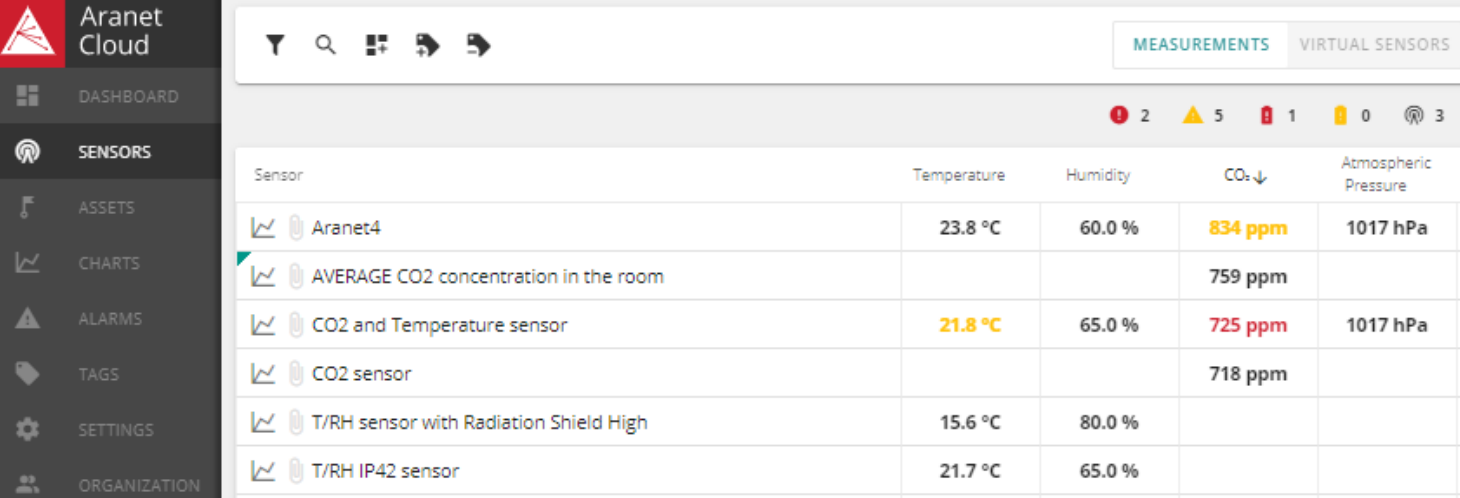

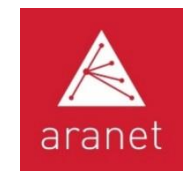

# Aranet Cloud VIRTUAL SENSOR-Funktionalität

**Virtueller Sensor** – Aranet Cloud-Objekt, das den berechneten/abgeleiteten Wert einer oder mehrerer realer Sensormessungen anzeigt, die etwa zur gleichen Zeit erfasst wurden.

Im Moment ermöglicht Aranet Cloud folgende Berechnungen:

- 1) Offset = Offsetwert (b) Addition zu einem echten Sensormesswert  $(x)$ :
- 2) Summe = Summe von Messwerten einer Art ( $x_i$ ) für bis zu 10 (n) Sensoren:  $\sum_{x_i}$
- 3) Durchschnitt = Mittelwert von Messwerten einer Art  $(x_i)$  für bis zu 10  $(n)$  Sensoren:
- 4) Verhältnis = ein Sensormesswert (x) Division durch 2. Sensormesswert (y)
- 5) Experte = Kombiniert Offset-  $(b_i)$  und Summenberechnungen für bis zu 10 (*n*) Sensormesswerte  $(x_i)$  mit der Ergänzung, individuelle Steigungsmultiplikatoren  $(k_i)$ für jede separate Sensormessung einzustellen und die Summe durch frei gewählten Normierungswert  $(m)$  zu dividieren:

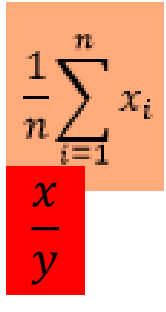

 $\frac{1}{m}\sum_{i=1}^{n}$  (k<sub>i</sub>:

 $x + b$ 

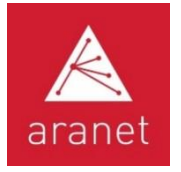

# Aranet Cloud SENSOREN Registerkarte VIRTUELLE SENSOREN

Ermöglicht das Erstellen, Ändern, Löschen, Anzeigen, Suchen, Filtern und Sortieren von virtuellen

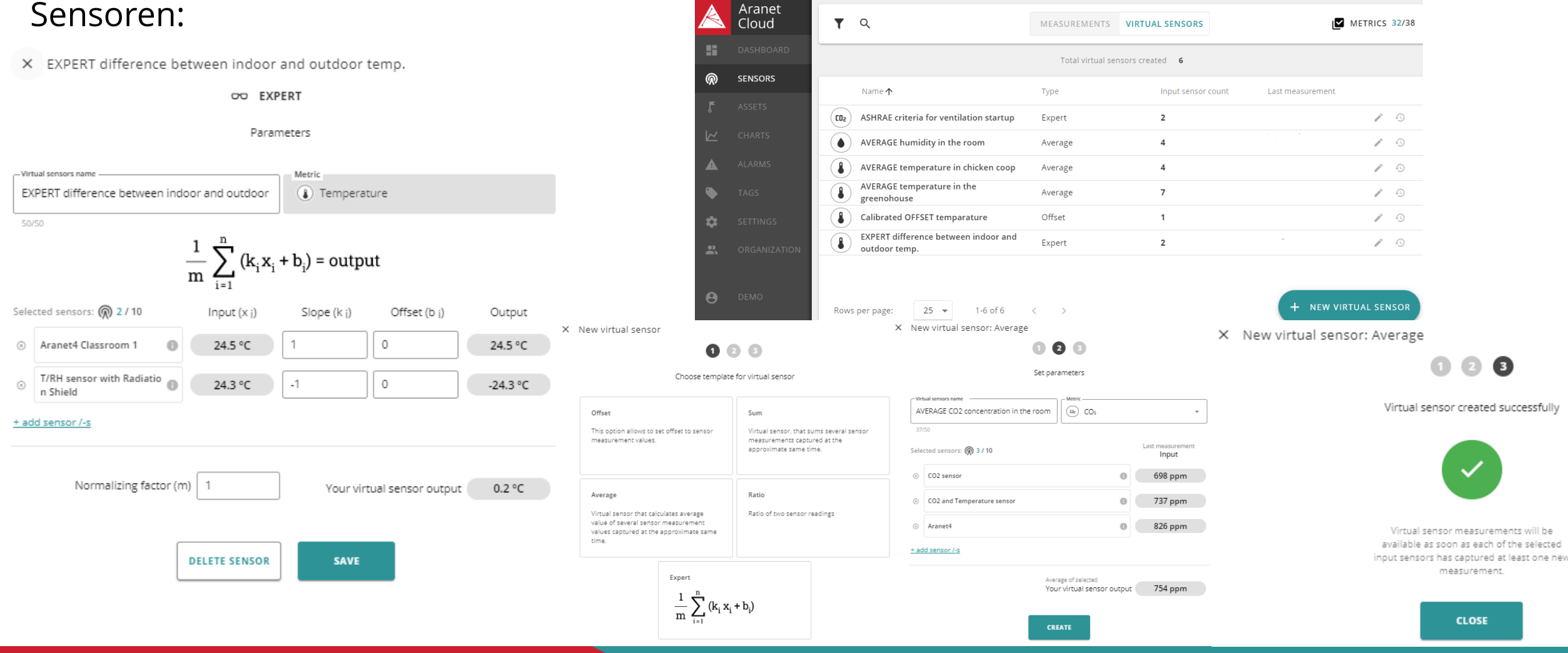

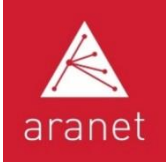

#### Aranet Cloud-Sensor und Detailansicht des virtuellen Sensors

Ein Klick auf einen einzelnen Sensor oder virtuellen Sensordatensatz öffnet ein neues Fenster mit detaillierteren Informationen und Konfigurationsoptionen zum Sensor:

- Letzte Sensor-Daten mit 24-Stunden-Trendlinie;
- Zugewiesene Tags und Bearbeiten bestehender und neuer Tags;
- Download/Export der Daten im CSV-Dateiformat;
- Aktivierte Alarmregeln;
- Schwellwertüberschreitung aktiver Sensordaten
- ALARM- und Alarm-HISTORIE-Protokollansicht;
- Anzeigen und Hochladen von FILES-Anhängen;
- ASSET-Konfiguration, in der der Sensor verwendet wird;
- CONFIG-Informationen von Sensorname, letzte Messzeit, Messintervall, Sensor-ID und -Typ, Tag-Anzahl und letzte Telemetriedaten, gepaarte Basen für reale Sensoren und Quellsensoren für virtuelle Sensoren;
- DELETE SENSOR oder ihre Namensänderung intern in der Cloud-Organisation.

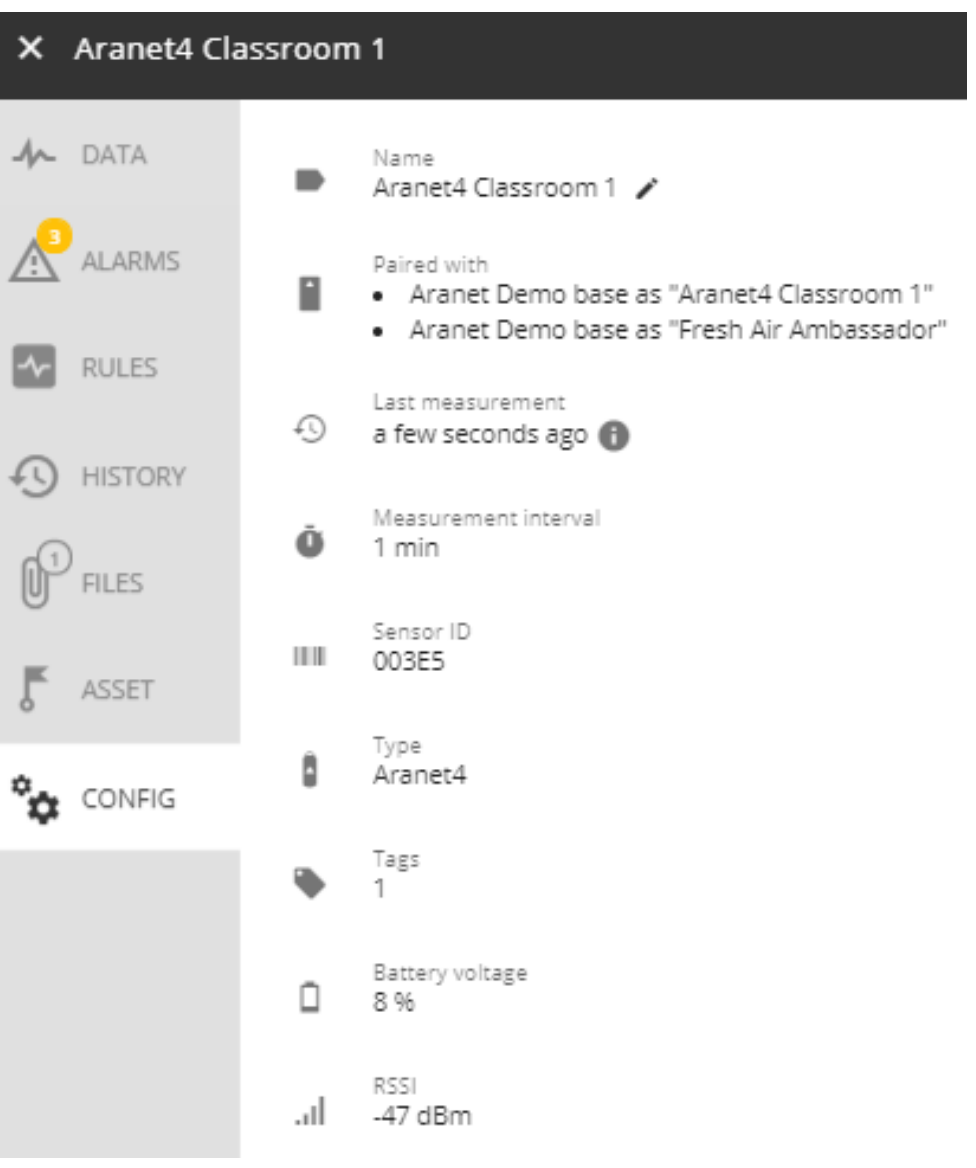

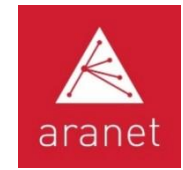

# Aranet Cloud ASSETS

Ermöglicht das Erstellen, Ändern, Löschen, Anzeigen, Suchen, Filtern und Sortieren von ASSETS:

Objekte, bei denen der Benutzer mehrere verschiedene Sensormessungen zeitlich und pro Ort logisch aggregiert

- 1) Zusammenführen von Zeitmesspunkten von 2 verschiedenen Sensoren als eine Messung;
- 2) Messpunkte verschiedener Sensoren in einem Messobjekt zusammenführen

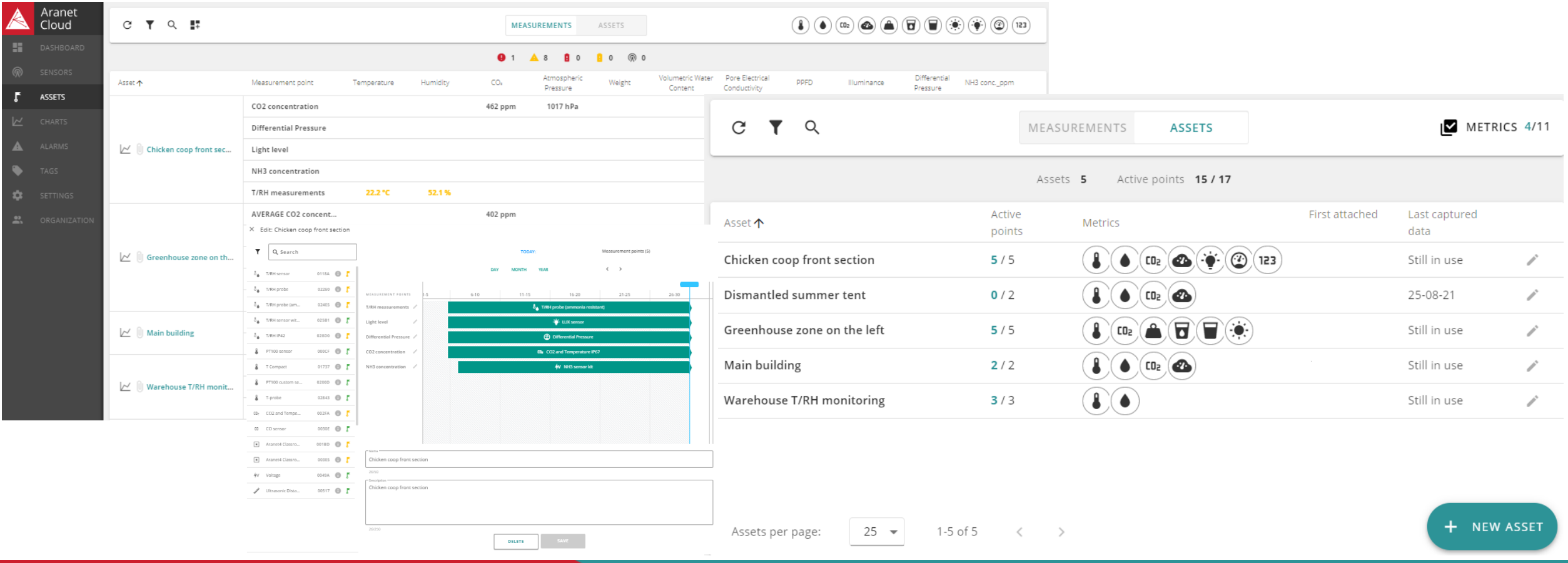

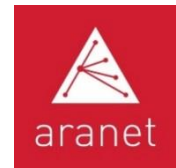

## Aranet Cloud CHARTS

#### Zeigt Sensordaten in Diagrammen an für:

- bis zu 10 Einzelsensoren + 10 Assets gleichzeitig;
- bis zu 2 Parameter/Metriken;
- bis zu 30 Tage;
- mit oder ohne Legende.

Datenzeiger und Zoom

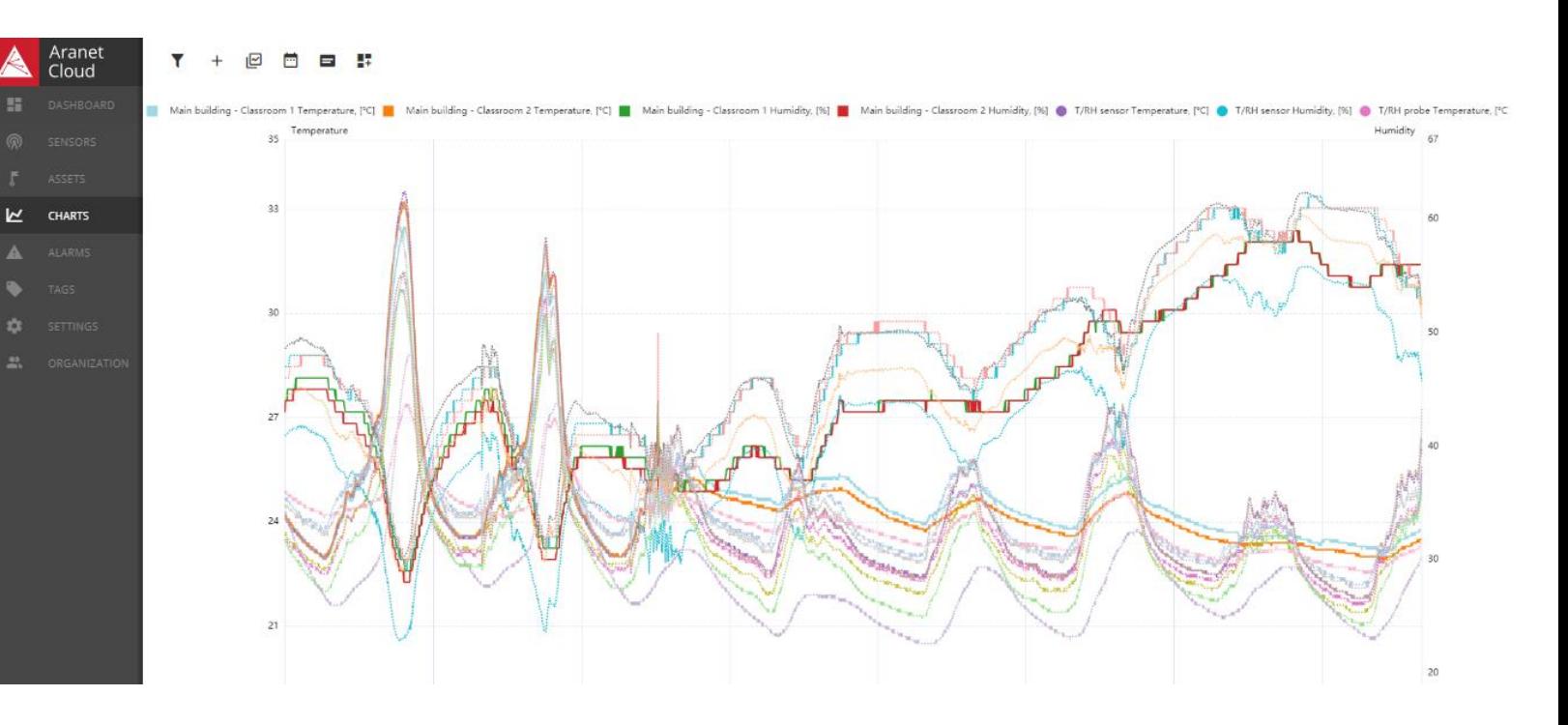

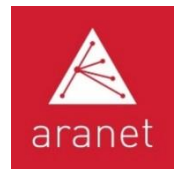

- Zum Erstellen, Bearbeiten, Löschen und Anzeigen des Status von 2 Schwellenwertalarmregeln für alle Sensorparameter/Metriken und Konfigurieren ihrer Verzögerungszeiten;
- Zeigt den Alarmstatus ACTIVE an
- Um den Alarmverlauf anzuzeigen, loggen Sie sich in der Zeitachsenund Tabellenansicht ein

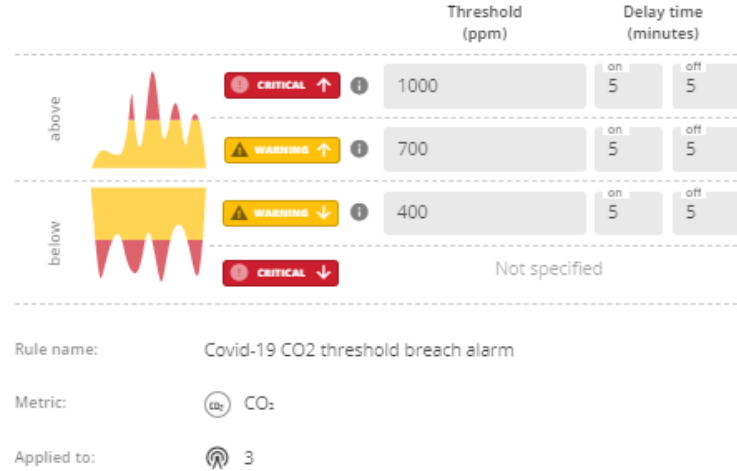

## Aranet Cloud ALARMS

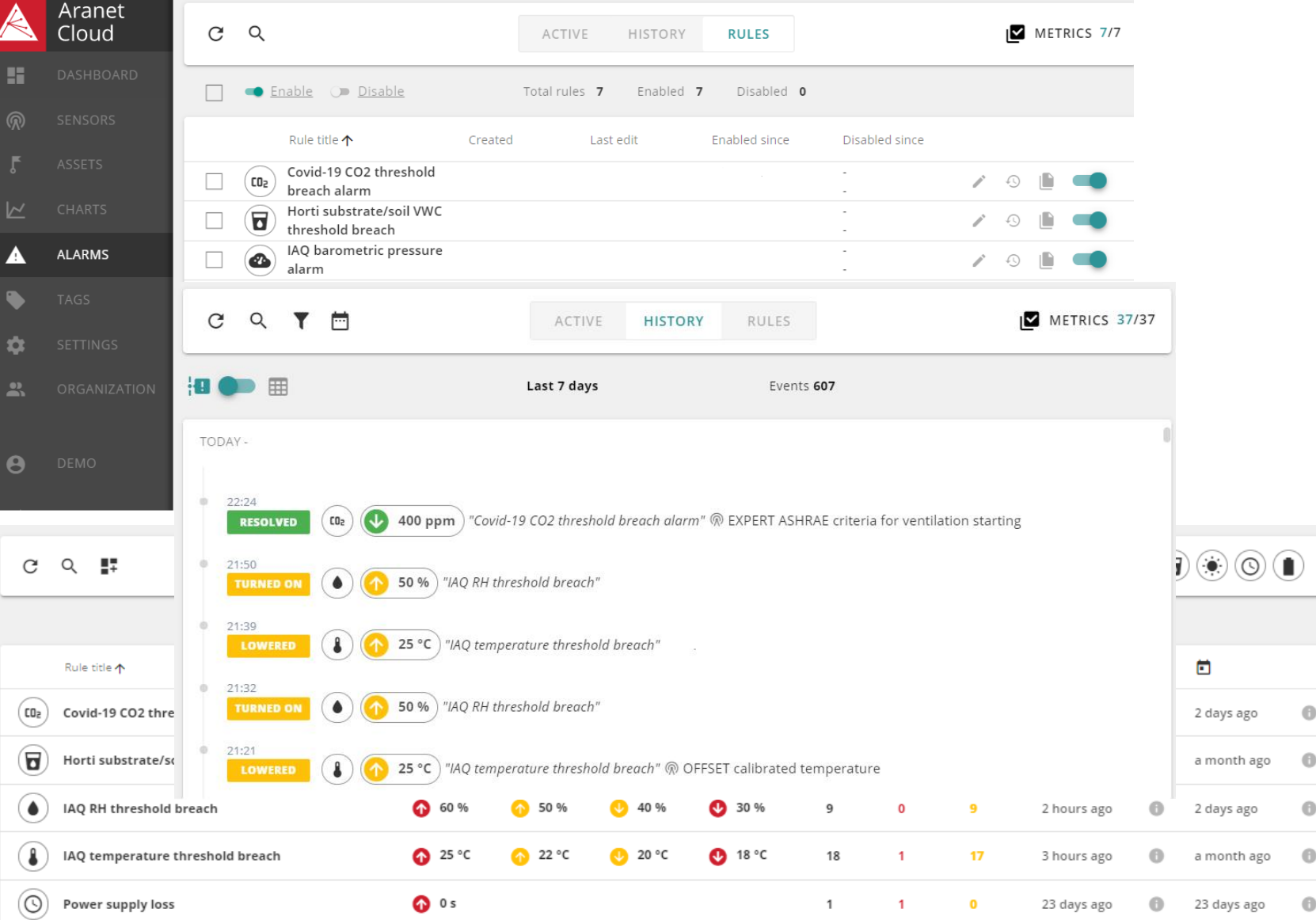

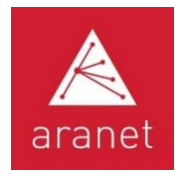

# Aranet Cloud TAGS

• Hinzufügen, Löschen, Ändern, Cloud Anzeigen, Zuweisen von Sensoren, × DASHBOARD Suchen, Filtern, Sortieren von TAGS\* und TAG-TYPEN, die in der Aranet Cloud-Organisation verwendet werden  $\overline{\mathbb{M}}$ • TAG – informativer DeskriptorX Aranet Solutions **TAGS** Name な Aranet Solutions  $\mathbf{R}$ Color X Cold Storage/Supermarkets ⊕ а Name Cold Storage/Supermarkets Icon  $\mathbf{E}$ Type  $\bullet$ Aranet Solutions Notes (Optional) 西英国货同批算  $\circ$ ଳ  $\equiv$ Tags for Aranet solutions **DELETE TAG TYPE** 

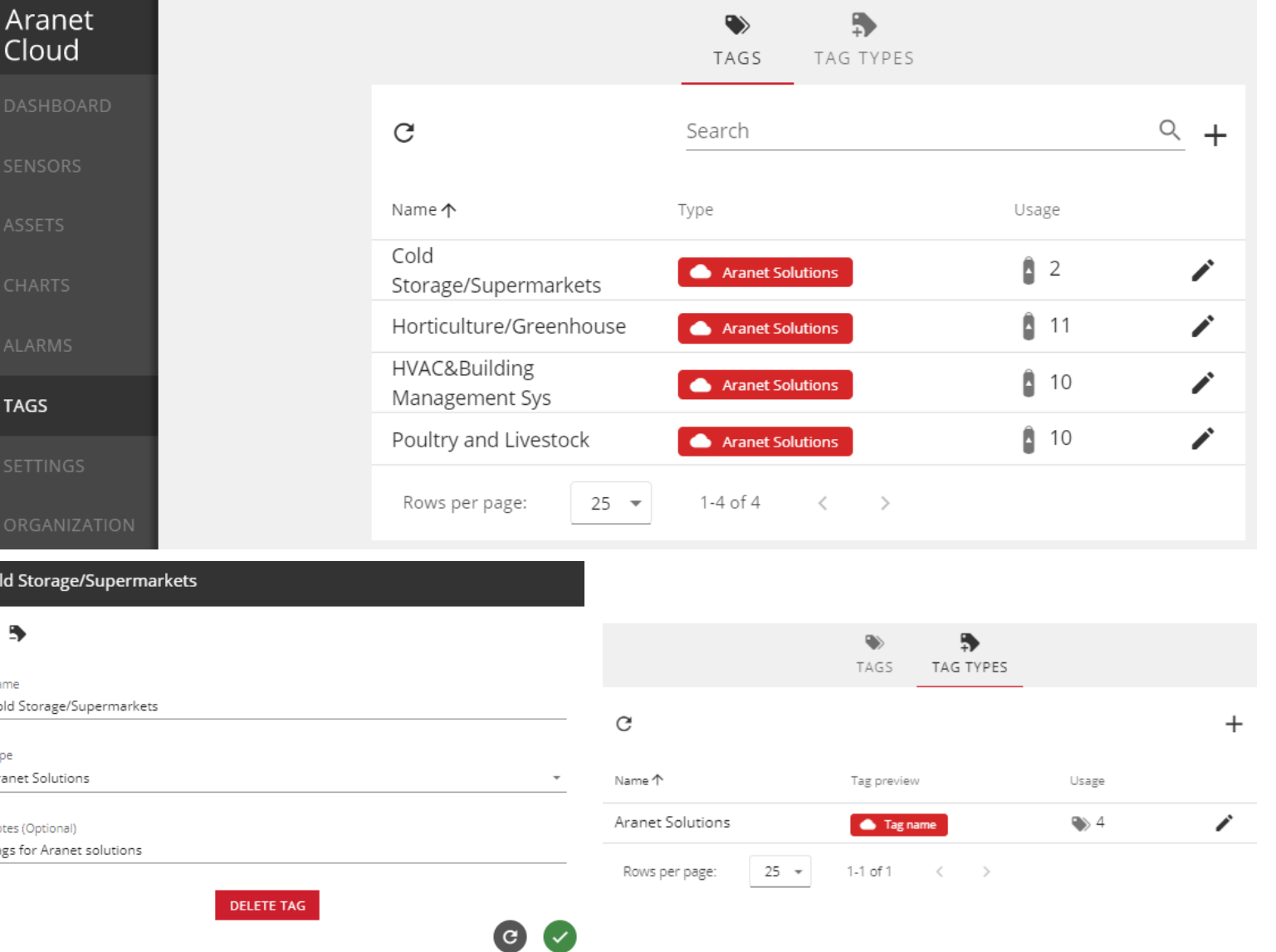

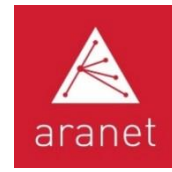

# Aranet Cloud SETTINGS MY BASES

Registrieren Sie neue Base Stations für das Hochladen von Daten in eine aktive Cloud-Organisation

Anzeigen und Prüfen der KONFIGURATION und des Daten-Upload-Status der registrierten Base **Stations** 

Anzeigen und Hochladen von FILES-Anhängen für Basisdatensätze

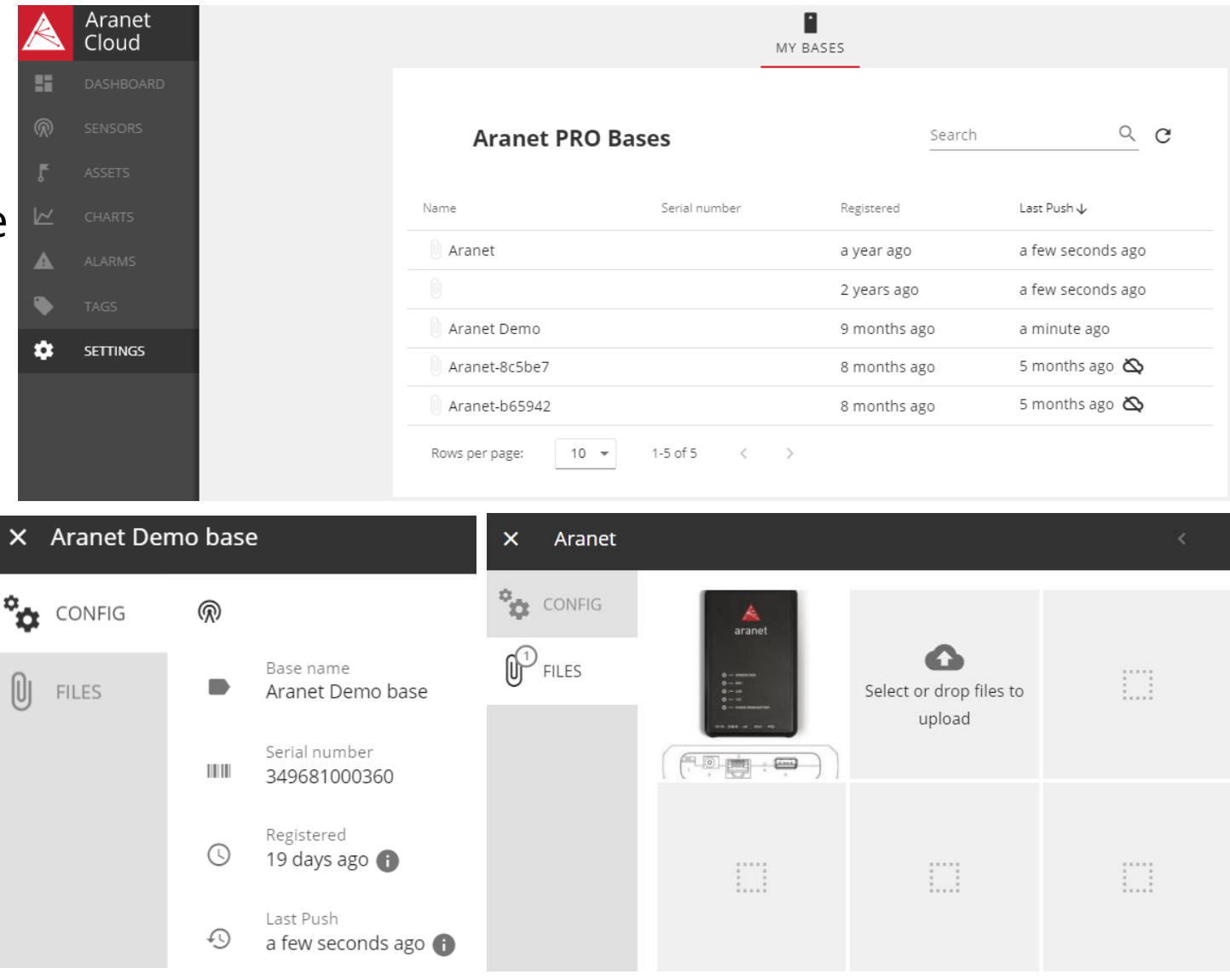

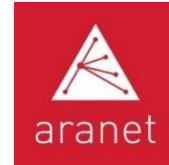

# Aranet Cloud Integrations API

- Push-Typ-Integration
- Daten-Upload auf Drittanbieter-Server im SenML+JSON-Datenformat gemäß [RFC8428](https://tools.ietf.org/html/rfc8428)
- Historische Messdaten in den ersten Uploads und dann neueste Messdaten, aber keine Alarme
- Der Benutzer definiert das Datensende-Intervall und die Sensoren für den Daten-Upload
- Der Benutzer kann den Datenfluss steuern und Protokolle anzeigen

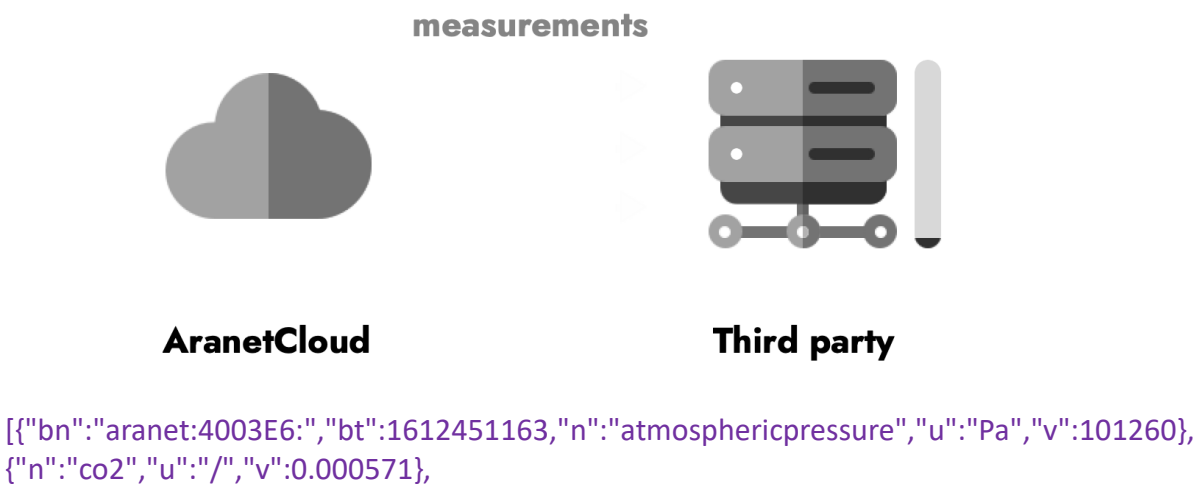

{"n":"co2","u":"/","v":0.000571}, {"n":"humidity","u":"%RH","v":25}, {"n":"temperature","u":"Cel","v":22.4}]

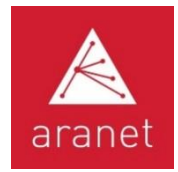

# Aranet Cloud SETTINGS INTEGRATIONS

邑 C

 $\blacktriangledown$ 

Erstellen, bearbeiten, zeigen Sie den Status an und sortieren Sie Integrationskonfigurationen für das Hochladen von Sensordaten in externe Systeme von Drittanbietern nach vorkonfiguriertem Zeitplan

#### Telemetry integration test - Integration log

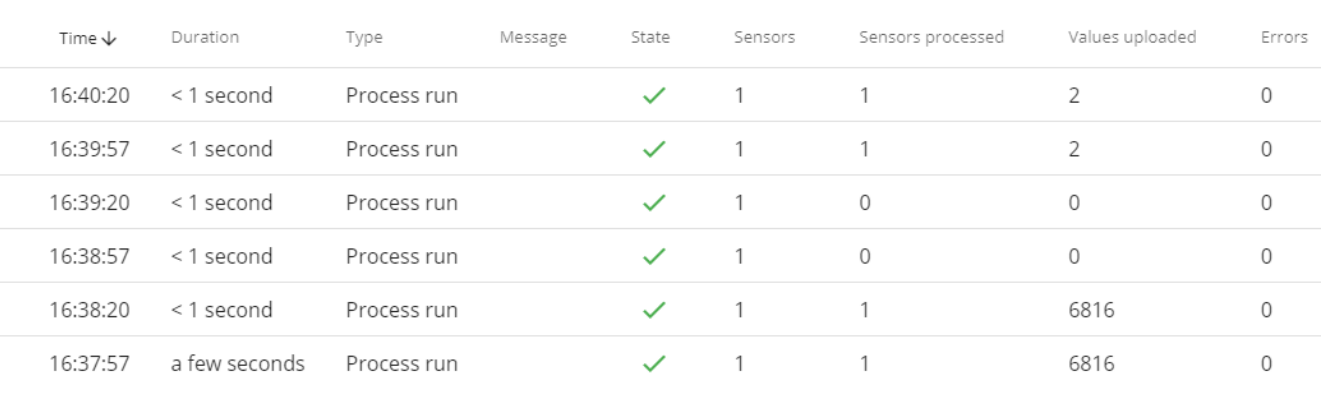

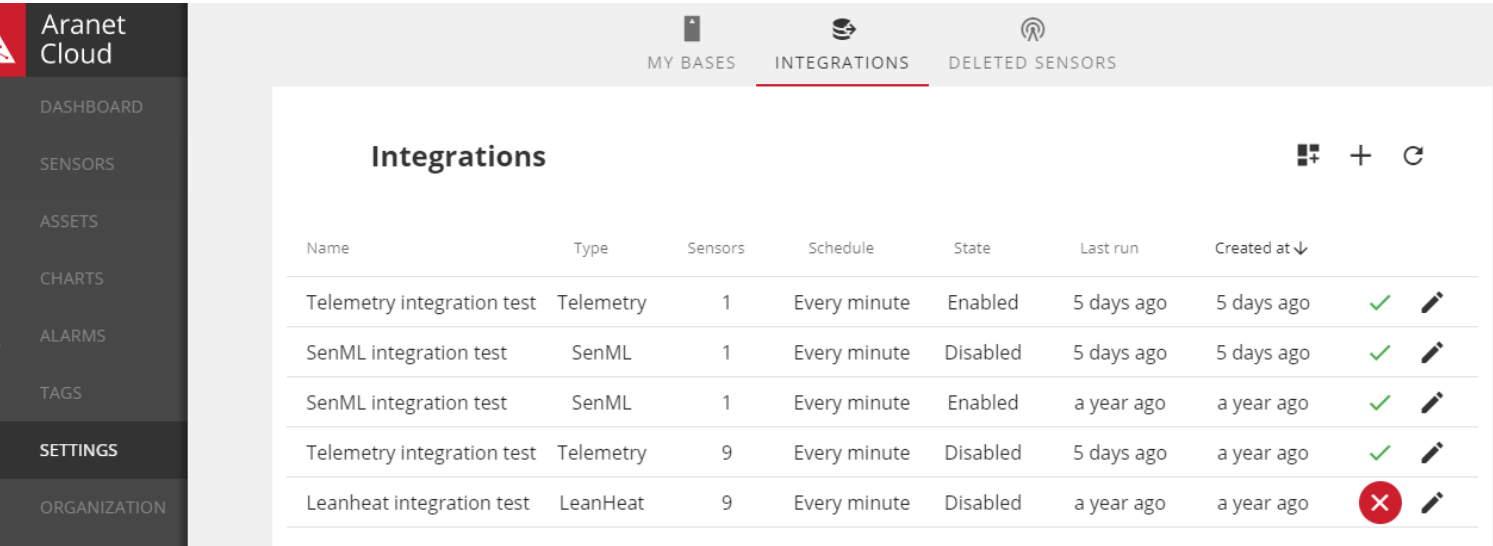

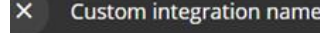

e

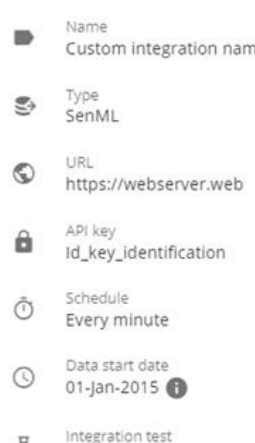

Enabled <sup>O</sup>

State Disabled

#### Sensors Name  $\uparrow$ Aranet4 003E6 Distance Sensor 00313 S2V10 02272 T Compact 00860 1-4 of 4 Rows per page:  $10 - 7$

- Last run  $\odot$ 23 minutes ago  $\bigoplus$
- Created at 3 hours ago

Modified at  $\odot$ 2 minutes ago  $\bigcirc$ 

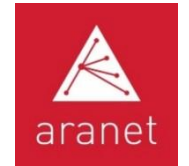

#### Aranet + Zabbix Monitoring Software

- Integration aus der Aranet Cloud
- [Official template](https://www.zabbix.com/integrations/aranet#tab:official1) ab Zabbix v5.4
- Nur Vorlagenimport + Aranet Cloud-Benutzerkonto-Anmeldeinformationen erforderlich, um alle neuesten Messdaten auf den Zabbix-Server hochladen zu können

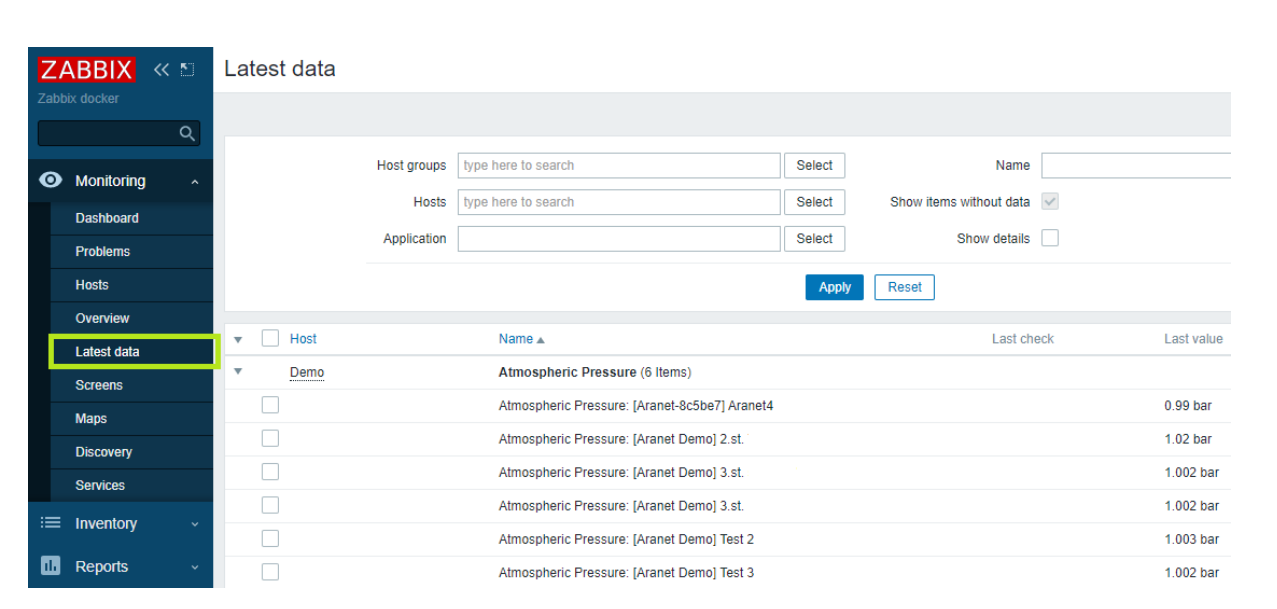

**ZABBIX** 

**TEMPLATE** 

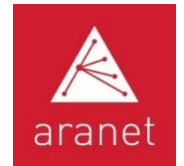

# Aranet Cloud SETTINGS DELETED SENSORS

Um zuvor GELÖSCHTE SENSOREN in der Aranet Cloud-Organisation anzuzeigen, zu suchen, zu sortieren und gegebenenfalls WIEDERHERZUSTELLEN

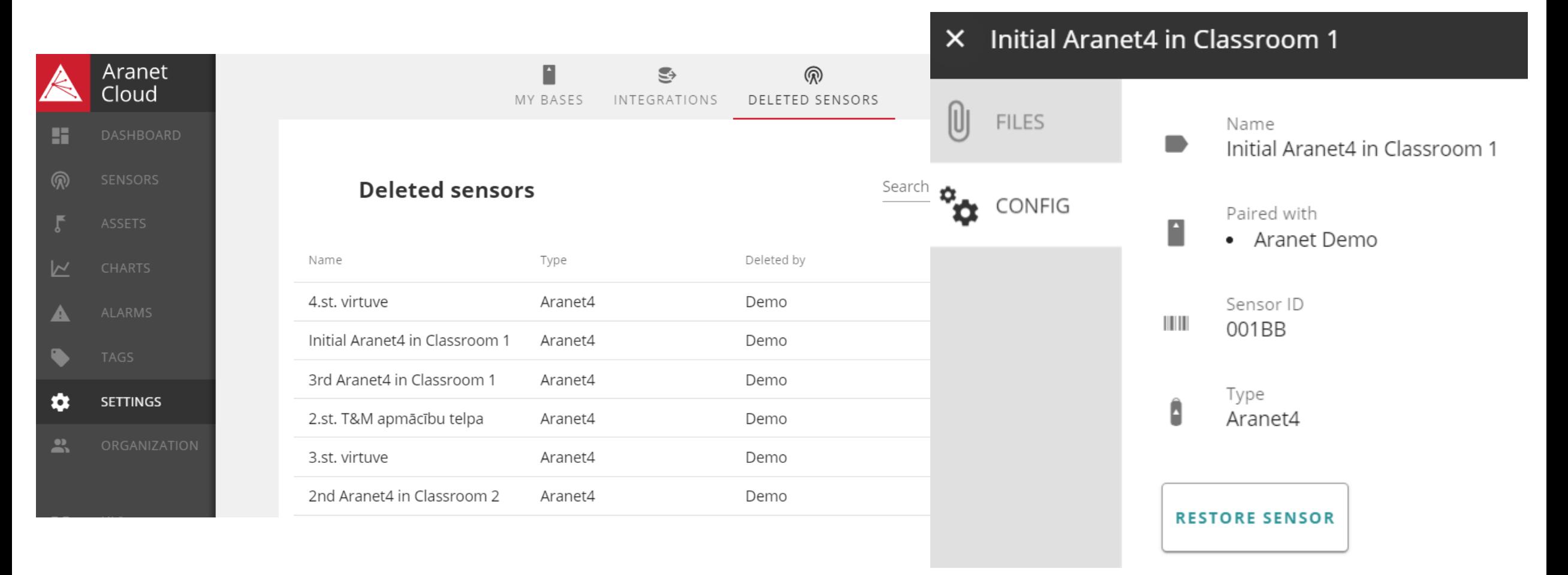

![](_page_22_Picture_0.jpeg)

# Aranet Cloud ORGANIZATION SETTINGS

Anlegen weiterer Organisationen für dasselbe Benutzerkonto ("+"-Symbol)

Änderung des bestehenden Organisationsnamens und der Kontakt- /Rechnungsdetails

Verwaltung bestehender Benutzerkontenrollen (Benutzer, Administrator oder **Entfernen**) und Zugriffsrechte (Lesen, Schreiben, Ausblenden) auf verschiedene Bereiche der Organisation

Versand von Einladungen für den Beitritt zur Organisation an zusätzliche Benutzer-E-Mail-Adressen mit ihrer Rollenauswahl

![](_page_22_Picture_6.jpeg)

![](_page_23_Picture_0.jpeg)

# Aranet Cloud DASHBOARDS

Platzieren Sie Informationen aus anderen Abschnitten als Kacheln/Widgets in einer gemeinsamen, anpassbaren und skalierbaren Ansicht

Die wichtigsten Schlüsselinformationen, die Sie auf einer gemeinsamen Seite auf einen Blick anzeigen und visualisieren möchten

**=**

![](_page_23_Figure_4.jpeg)

![](_page_24_Picture_0.jpeg)

#### In drei Schritten zum Kauf einer Aranet Cloud Lizenz

1. Wählen Sie die erforderliche Anzahl von Base Stations, Sensoren und virtuellen Sensoren aus

2. Wählen Sie den gewünschten Lizenzzeitraum, die Zahlungsart und die Währung aus

![](_page_24_Figure_4.jpeg)

![](_page_24_Figure_5.jpeg)

#### 3. Prüfen und bezahlen Sie Ihre Bestellung

![](_page_24_Picture_107.jpeg)

![](_page_25_Picture_0.jpeg)

# Einstellungen für das Aranet Cloud-Benutzerkonto einrichten

# ändern

Benutzername und Passwort Konfiguration von Maßeinheiten

- Einladungen zu anderen Organisationen akzeptieren
- Neue Organisation erstellen
- Zwischen Organisationen

![](_page_25_Picture_53.jpeg)

![](_page_25_Picture_54.jpeg)

![](_page_25_Picture_55.jpeg)

![](_page_26_Picture_0.jpeg)

![](_page_26_Picture_1.jpeg)

Ihr Aranet Partner:

**C+R Automations- GmbH** Nürnberger Straße 45 90513 Zirndorf

Tel. +49 (0)911 656587-0 info@crautomation.de www.crautomation.de